#### einfart, write your articles in a simple and clear way

JINWEN XU

June 2021, Beijing

#### **ABSTRACT**

einfart is part of the minimalist class series, whose name is taken from German word "einfach" ("simple"), combined with the first three letters of "artikel" ("article"). The entire collection includes minimart and einfart for typesetting articles, and minimbook and simplivre for typesetting books. My original intention in designing them was to write drafts and notes that look simple yet not shabby.

einfart has multi-language support, including Chinese (simplified and traditional), English, French, German, Italian, Japanese, Portuguese (European and Brazilian), Russian and Spanish. These languages can be switched seamlessly in a single document. Due to the usage of custom [fon](#page-1-0)ts, einfart requires X<sub>E</sub>LAT<sub>E</sub>X or LuaLAT<sub>E</sub>X to compile.

This documentation is typeset using einfart. You can think of it as a short introduction a[nd](#page-1-0) [demonstratio](#page-1-1)n.

#### Contents

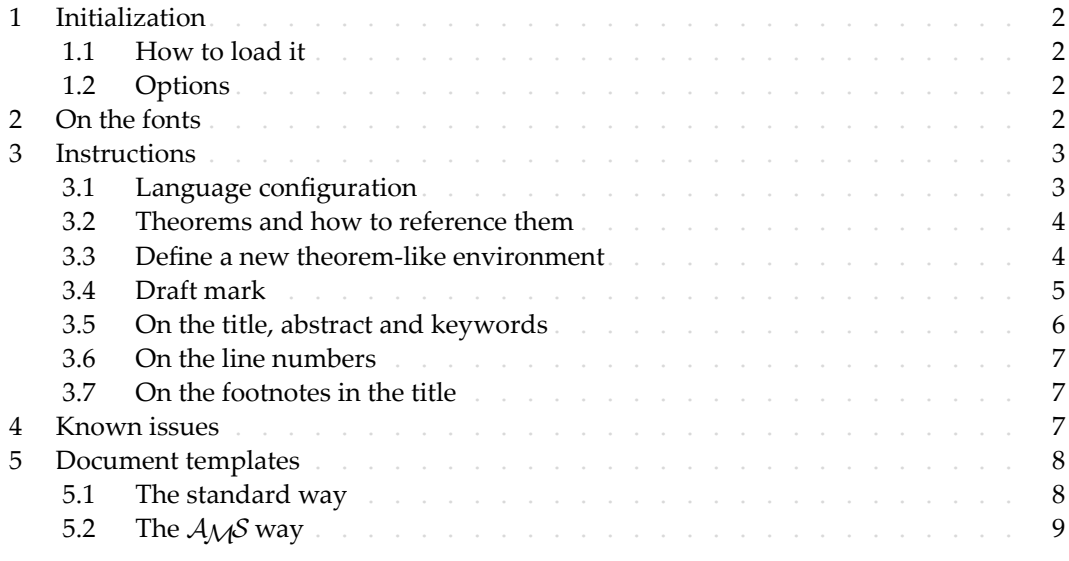

TiP

Multi-language support, theorem-like environments, draft marks and some other features are provided by the Proj̇̃Lib toolkit. Here we only briefly discuss how to use it with this document class. For more detailed information, you can refer to the documentation of ProfLib.

Corresponding to: einfart 2021/06/07

/ 1 / Initialization

<span id="page-1-1"></span><span id="page-1-0"></span>1.1 | How to load it

One only needs to put

\documentclass{einfart}

as the first line to use the einfart class. Please note that you need to use either X<sub>H</sub>AT<sub>E</sub>X or LuaLAT<sub>E</sub>X engine to compile.

#### 1.2 | Options

einfart offers the following options:

- 4 draft or fast
- 5 The option fast enables a faster but slightly rougher style, main differences are:
- 6 \* Use simpler math font configuration;
	- 7 \* Do not use hyperref;
- **Enable the fast mode of Profilib toolkit.**
- 9 a4paper or b5paper
- 10 Optional paper size. The default paper size is  $7\text{in} \times 10\text{in}$ .
- 11 palatino, times, garamond, biolinum

12 – Font options. As the name suggest, font with corresponding name will be loaded.

13 • allowbf

 $14$  – Allow boldface. When this option is enabled, the title, titles of all levels and names 15 of theorem-like environments will be bolded.

16 • classical

 $17$  – Classic mode. When this option is enabled, the style will become more regular: 18 paragraphs are indented, the use of underlines are reduced, heading styles are 19 changed, and the theorem styles will be much closer to common styles.

- TiP
	- During the draft stage, it is recommended to use the fast option to speed up compilation. At the end, one should remove the "fast" option to get the final version. When in fast mode, there will be a watermark "DRAFT" to indicate that you are currently in the draft mode.
	- allowbf + classical is probably a good choice if you prefer traditional style.

# $/2/$ On the fonts

20 By default, einfart uses Palatino Linotype as the English font, FounderType's YouSong and

- YouHei GBK as the Chinese fonts, and partially uses Neo Euler as the math font. Among
- them, Neo Euler can be downloaded at https://github.com/khaledhosny/euler-otf.
- The other fonts are not free, you need to purchase and install them on your own. (For the
- 24 Chinese fonts, visit FounderType's website for detail: https://www.foundertype.com ).
- When the corresponding font is not installed, fonts that comes with TeX Live will be used
- instead. In this case, the experience might be reduced.

# / 3 /

### Instructions

- Many of the features described next are provided by the ProjLib toolkit. Only the basic usage
- is mentioned here. For more details, please refer to its user documentation.

## <span id="page-2-0"></span>3.1 | Language configuration

- 5 einfart has multi‑language support, including Chinese (simplified and traditional), English,
- 6 French, German, Italian, Japanese, Portuguese (European and Brazilian), Russian and Span‑ ish. The language can be selected by the following macros:
- 8 \UseLanguage{⟨*language name*⟩} is used to specify the language. The corresponding 9 setting of the language will be applied after it. It can be used either in the preamble or 10 in the main body. When no language is specified, "English" is selected by default.
- 11 \UseOtherLanguage{⟨*language name*⟩}{⟨*content*⟩}, which uses the specified language
- 12 settings to typeset ⟨*content*⟩. Compared with \UseLanguage, it will not modify the line 13 spacing, so line spacing would remain stable when CJK and Western texts are mixed.
- 14 ⟨*language name*⟩ can be (it is not case sensitive, for example, French and french have the 15 same effect):
- 16 Simplified Chinese: CN, Chinese, SChinese or SimplifiedChinese
- Traditional Chinese: TC, TChinese or TraditionalChinese
- 18 English: EN or English
- 19 French: FR or French
- 20 German: DE, German or ngerman
- Italian: IT or Italian
- Portuguese: PT or Portuguese
- 23 Portuguese (Brazilian): BR or Brazilian
- 24 Spanish: ES or Spanish
- Japanese: JP or Japanese
- 26 Russian: RU or Russian
- In addition, you can also add new settings to selected language:
- 28 \AddLanguageSetting{⟨*settings*⟩}
- 29 Add ⟨*settings*⟩ to all supported languages.
- 30 \AddLanguageSetting(⟨*language name*⟩){⟨*settings*⟩}
- 31 Add ⟨*settings*⟩ to the selected language ⟨*language name*⟩.
- 32 For example, \AddLanguageSetting(German){\color{orange}} can make all German
- 33 text displayed in orange (of course, one then need to add \AddLanguageSetting{\color{
- black}} in order to correct the color of the text in other languages).

<span id="page-3-0"></span>3.2 | Theorems and how to reference them

1 Environments such as definition and theorem have been pre‑defined and can be used directly.

More specifically, preset environments include: assumption, axiom, conjecture, convention,

4 corollary, definition, definition-proposition, definition-theorem, example, exercise,

5 fact, hypothesis, lemma, notation, observation, problem, property, proposition,

6 question, remark, theorem, and the corresponding unnumbered version with an asterisk

7 \* in the name. The titles will change with the current language. For example, theorem will

be displayed as "Theorem" in English mode and "Théorème" in French mode.

9 When referencing a theorem‑like environment, it is recommended to use \cref{⟨*label*⟩}. In

this way, there is no need to explicitly write down the name of the corresponding environ–

ment every time.

### <span id="page-3-2"></span>EXAMPLE

\begin{definition}[Strange things] \label{def: strange} ...

will produce

DEFINITION 3.1 | (Strange things) This is the definition of some strange objects. There is approximately an one-line space before and after the theorem environment, and there will be a symbol to mark the end of the environment.

\cref{def: strange} will be displayed as: DEFINITION 3.1. After using \UseLanguage{French}, a theorem [will be displayed](#page-3-2) as:

THÉORÈME 3.1 | (Inutile) Un théorème en français.

<span id="page-3-1"></span>By default, when referenced, the name of the theorem always matches the language of the context in which the theorem is located. For example, the definition above is still displayed in English in the current French mode : DEFINITION 3.1 and THÉORÈME 3.1. If you want the name of the theorem to match the current context when referencing, you can add regionalref to the global options.

3.3 | Define a new theorem‑like environment

If you need to define a new theorem-like environment, you must first define the name of the environment in the language to use:

14 • \NameTheorem[⟨*language name*⟩]{⟨*name of environment*⟩}{⟨*name string*⟩}

15 For ⟨*language name*⟩, please refer to the section on language configuration. When ⟨*language* 16 *name*) is not specified, the name will be set for all supported languages. In addition, envi-17 ronments with or without asterisk share the same name, therefore, \NameTheorem{envname

 $18$  \*}{...} has the same effect as \NameTheorem{envname}{...}.

19 And then define this environment in one of following five ways:

20 • \CreateTheorem\*{⟨*name of environment*⟩}

21 – Define an unnumbered environment ⟨*name of environment*⟩

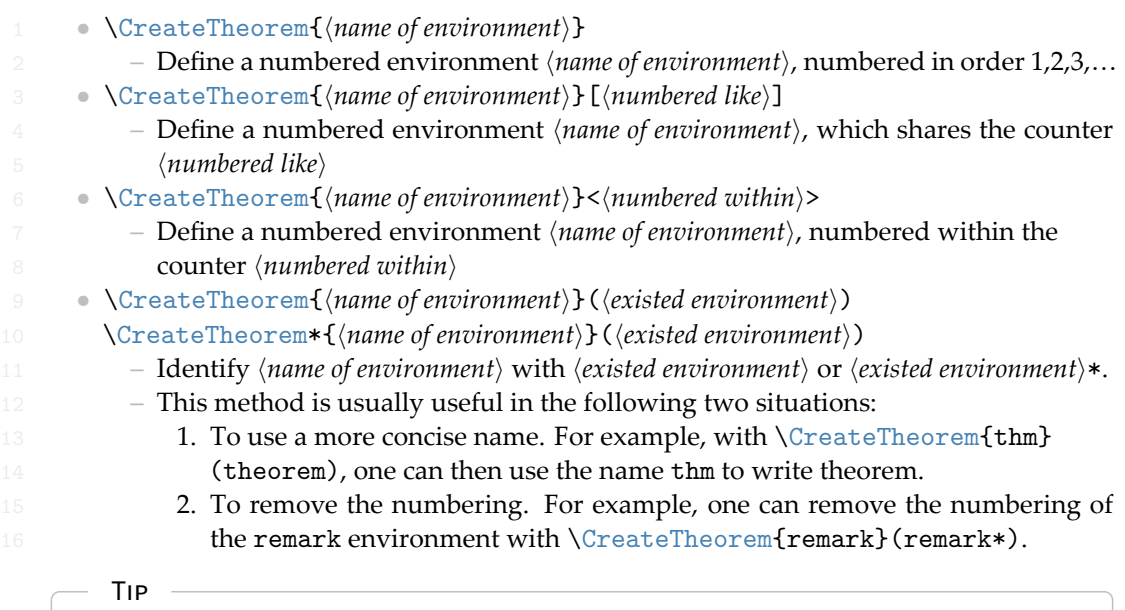

This macro utilizes the feature of amsthm internally, so the traditional theoremstyle is also applicable to it. One only needs declare the style before the relevant definitions.

Here is an example. The following code:

```
\NameTheorem[EN]{proofidea}{Idea}
\CreateTheorem*{proofidea*}
\CreateTheorem{proofidea}<subsection>
```
defines an unnumbered environment proofidea\* and a numbered environment proofidea

 (numbered within subsection) respectively. They can be used in English context. The effect is as follows:

Idea | The proofidea\* environment.

22 Idea  $3.3.1$  The proofidea environment.

# <span id="page-4-0"></span>3.4 | Draft mark

23 You can use  $\dagger$  to mark the unfinished part. For example:

- \dnf or \dnf<...>. The effect is: **To be finished #1** or **To be finished #2 : ...** . The prompt text changes according to the current language. For example, it will be displayed as **Pas encore fini #3** in French mode.
- 27 Similarly, there is **\needgraph** :
- 28 \needgraph or \needgraph<...>. The effect is:

A graph is needed here #1

or

**A graph is needed here #2 : ...**

1 The prompt text changes according to the current language. For example, in French 2 mode, it will be displayed as

3 **Il manque une image ici #3**

<span id="page-5-0"></span>3.5 | On the title, abstract and keywords

- einfart has both the features of standard classes and that of the  $A_{\mathcal{M}}S$  classes.
- Therefore, the title part can either be written in the usual way, in accordance with the stan–
- dard class article:

```
\title{⟨title⟩}
\author{⟨author⟩\thanks{⟨text⟩}}
\date{⟨date⟩}
\maketitle
\begin{abstract}
    ⟨abstract⟩
\end{abstract}
\begin{keyword}
    ⟨keywords⟩
\end{keyword}
```
or written in the way of  $A_{\mathcal{M}}S$  classes:

```
\title{⟨title⟩}
\author{⟨author⟩}
\thanks{⟨text⟩}
\address{⟨address⟩}
\email{⟨email⟩}
\date{⟨date⟩}
\keywords{⟨keywords⟩}
\subjclass{⟨subjclass⟩}
\begin{abstract}
    ⟨abstract⟩
\end{abstract}
\maketitle
```
The author information can contain multiple groups, written as:

```
\author{⟨author 1⟩}
\address{⟨address 1⟩}
\email{⟨email 1⟩}
\author{⟨author 2⟩}
\address{⟨address 2⟩}
\email{⟨email 2⟩}
...
```
Among them, the mutual order of \address, \curraddr, \email is not important.

### <span id="page-6-0"></span>3.6 | On the line numbers

- Line numbers can be turned on and off at any time. *\linenumbers* is used to enable the
- 2 line numbers, and \nolinenumbers is used to disable them. For the sake of beauty, the
- 3 title, table of contents, index and some other elements are not numbered.

### <span id="page-6-1"></span>3.7 | On the footnotes in the title

- In  $\setminus$ section or  $\setminus$ subsection, if you wish to add footnotes, you can only:
- 5 first write \mbox{\protect\footnotemark},
- 6 then add \footnotetext{...} afterwards.
- <span id="page-6-2"></span>This is a disadvantage brought about by the underline decoration of the title.

### / 4 / Known issues

- 8 The font settings are still not perfect.
- **Since many features are based on the ProfLib toolkit, einfart inherits all its problems. EXECUTE:** For details, please refer to the "Known Issues" section of the Proflib documentation.
- 11 The error handling mechanism is incomplete: there is no corresponding error prompt 12 when some problems occur.
- 13 There are still many things that can be optimized in the code.

#### / 5 / Document templates

- <span id="page-7-1"></span><span id="page-7-0"></span>5.1 | The standard way
- If you want to write in the standard way, you can refer to the following example:

```
\documentclass{einfart}
\usepackage{PJLtoolkit} % Load ProjLib toolkit
```
\UseLanguage{French} % Use French from here

\begin{document}

\title{Le Titre} \author{Auteur} \date{\PJLdate{2022-04-01}}

\maketitle

```
\begin{abstract}
   Ceci est un résumé. \dnf <Plus de contenu est nécessaire.>
\end{abstract}
\begin{keyword}
   AAA, BBB, CCC, DDD, EEE
\end{keyword}
```

```
\section{Un théorème}
```

```
%% Theorem-like environments can be used directly
\begin{theorem}\label{thm:abc}
    Ceci est un théorème.
\end{theorem}
```

```
Référence du théorème: \cref{thm:abc}
    % It is recommended to use clever reference
```

```
\end{document}
```
2 If you wish to switch to the standard class later, just replace the first two lines with:

```
\documentclass{article}
\usepackage[a4paper,margin=1in]{geometry}
\usepackage[hidelinks]{hyperref}
\usepackage[palatino]{PJLtoolkit} % Load ProjLib toolkit
```
<span id="page-8-0"></span>5.2 <sup>|</sup> The *AMS* way

If you intend to switch to the journal template in the future and thus want to use the writing style as in the  $A_{\mathcal{M}}S$  classes, you can refer to the following example:

```
\documentclass{einfart}
\usepackage{PJLtoolkit} % Load ProjLib toolkit
\UseLanguage{French} % Use French from here
\begin{document}
\title{Le Titre}
\author{Auteur 1}
\address{Adresse 1}
\email{\href{Courriel 1}{Courriel 1}}
\author{Auteur 1}
\address{Adresse 1}
\email{\href{Courriel 2}{Courriel 2}}
\date{\PJLdate{2022-04-01}}
\subjclass{*****}
\keywords{...}
\begin{abstract}
    Ceci est un résumé. \dnf<Plus de contenu est nécessaire.>
\end{abstract}
\maketitle
\section{Première section}
%% Theorem-like environments can be used directly
\begin{theorem}\label{thm:abc}
    Ceci est un théorème.
\end{theorem}
Référence du théorème: \cref{thm:abc}
    % It is recommended to use clever reference
\end{document}
```
<sup>3</sup> In this way, if you wish to switch to *AMS* class later, just replace the first two lines with:

```
\documentclass{amsart}
\usepackage[a4paper,margin=1in]{geometry}
\usepackage[hidelinks]{hyperref}
\usepackage[palatino]{PJLtoolkit} % Load ProjLib toolkit
```